## **Setup Guide**

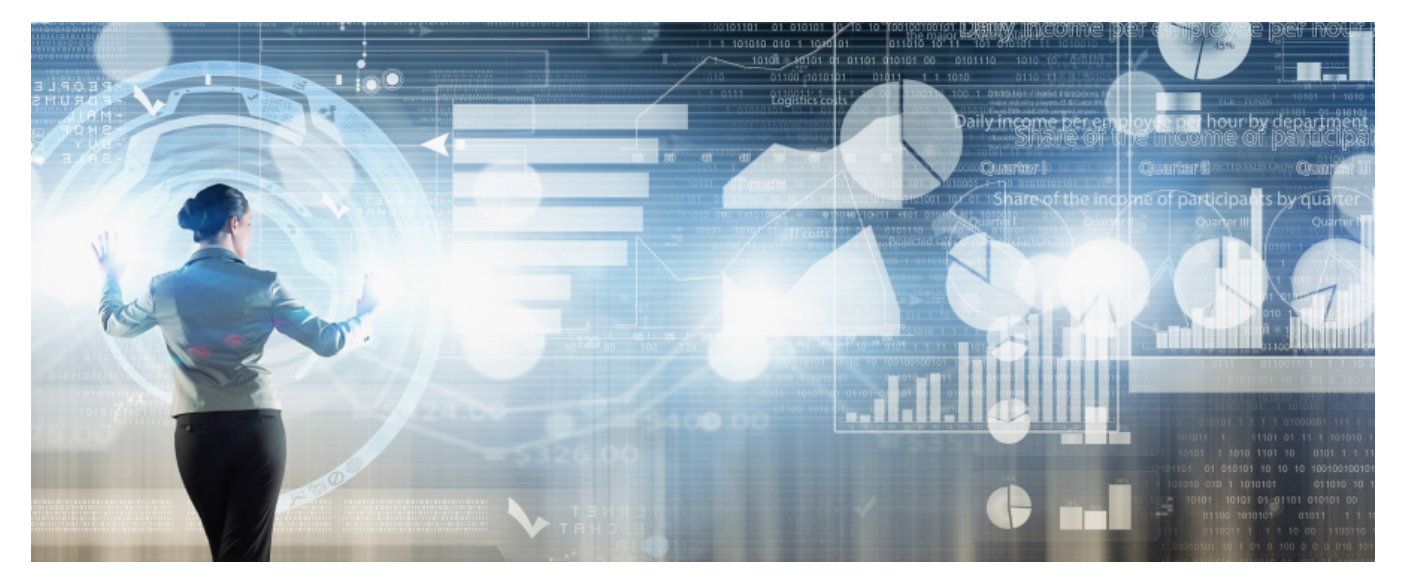

Welcome to panagenda iDNA Applications! This guide will help you to set it up.

## **Child pages:**

- [About iDNA Applications](http://kbase-prod-01.panagenda.local:8090/kbase/display/IA/About+iDNA+Applications)
- $\bullet$ [System Requirements](http://kbase-prod-01.panagenda.local:8090/kbase/display/IA/System+Requirements)
- [Basic Setup](http://kbase-prod-01.panagenda.local:8090/kbase/display/IA/Basic+Setup)
- [Starting the Virtual Appliance](http://kbase-prod-01.panagenda.local:8090/kbase/display/IA/Starting+the+Virtual+Appliance)
- [Web Interface](http://kbase-prod-01.panagenda.local:8090/kbase/display/IA/Web+Interface)
- [Content Packages Basic Configuration](http://kbase-prod-01.panagenda.local:8090/kbase/display/IA/Content+Packages+-+Basic+Configuration)
- [Content Packages iDNA Applications](http://kbase-prod-01.panagenda.local:8090/kbase/display/IA/Content+Packages+-+iDNA+Applications)
- [Configuration: Usage by Organizational Units](http://kbase-prod-01.panagenda.local:8090/kbase/display/IA/Configuration%3A+Usage+by+Organizational+Units)
- [Setup Notifications \(Mailprofile\)](http://kbase-prod-01.panagenda.local:8090/kbase/pages/viewpage.action?pageId=28578388)
- [Additional Information](http://kbase-prod-01.panagenda.local:8090/kbase/display/IA/Additional+Information)

All panagenda knowledge base contents can be exported as PDFs (including all child pages, if desired).

**If you export this page as PDF, you will obtain an optimized print version of the iDNA Applications Setup Guide.**

## **How to export contents or entire guides as PDF:**

All panagenda knowledge base contents can be exported as visually appealing PDF files.

To export articles, please carry out the following steps:

1. Navigate to the page you want to page you want to export.

Please note: There will also be an option to include all child pages of the page to the PDF export!(i)

At the right hand top corner of the page, click on the **... icon** and select **Export to PDF** from the context menu:

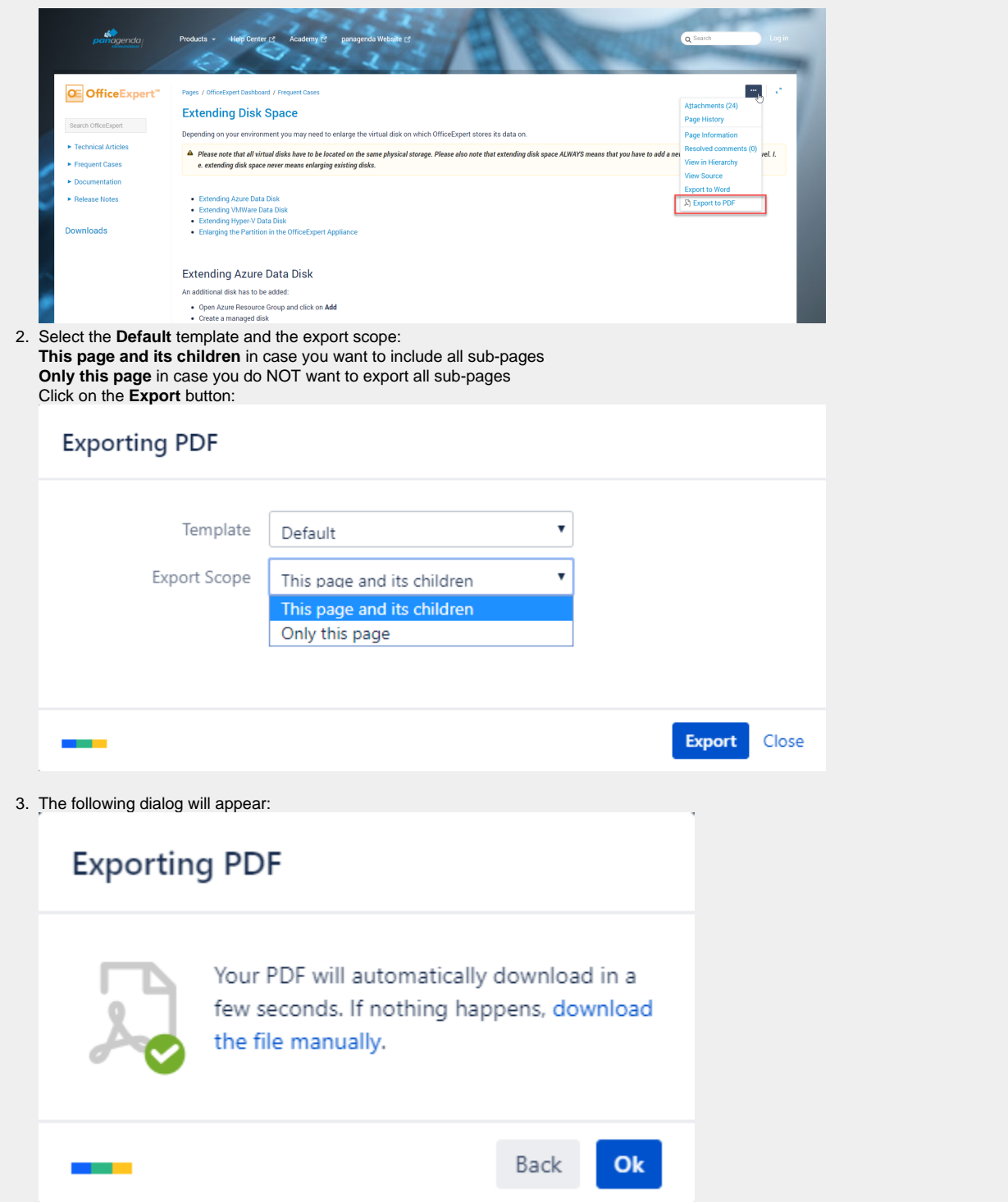

4. You will find a document including a cover page, a table of contents, page numbers and so on (usually) in your Download folder:

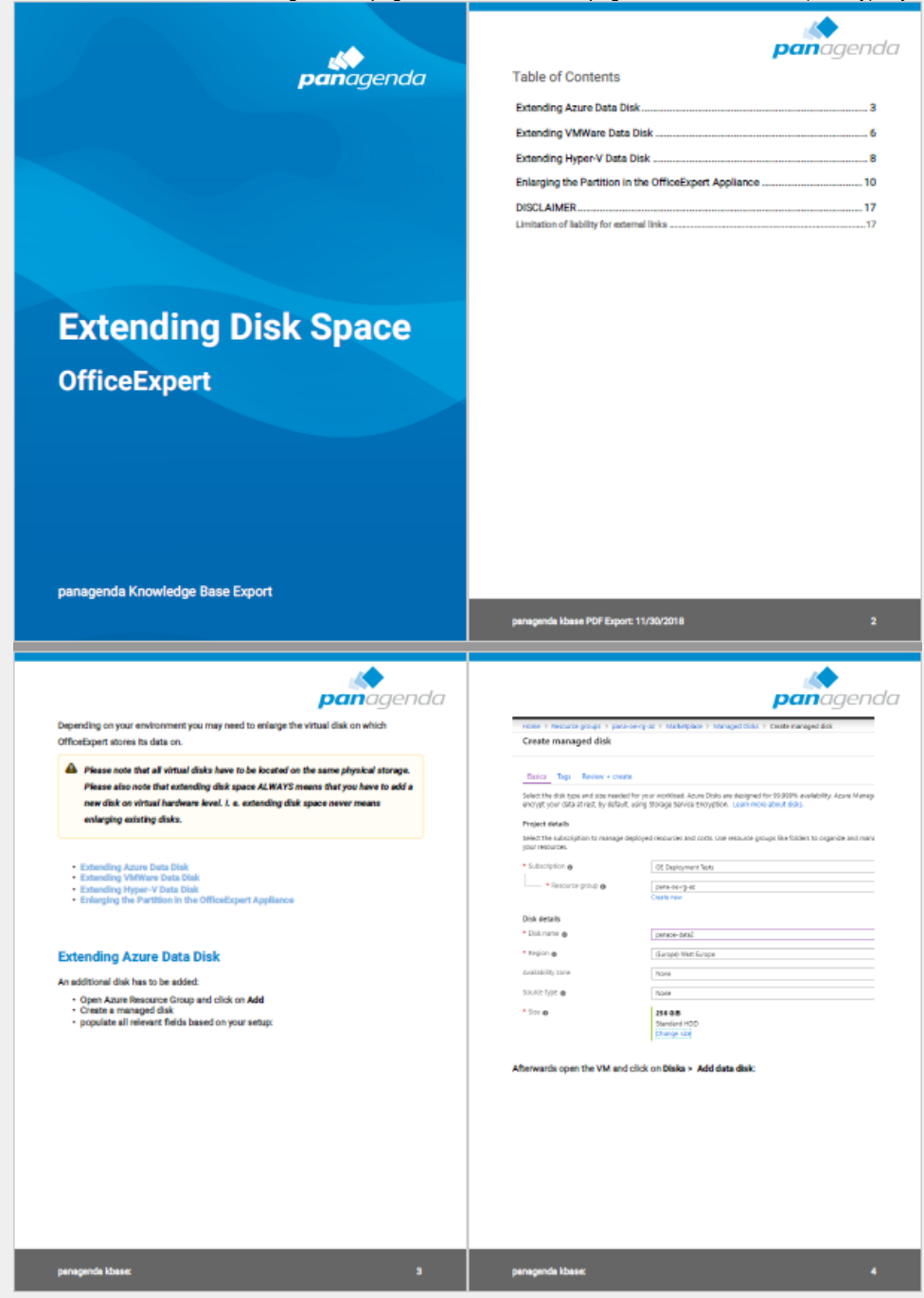